TBM

**DB2 Universal Database**

# リリース情報

バージョン 8

TBM

**DB2 Universal Database**

# リリース情報

バージョン 8

# 目次

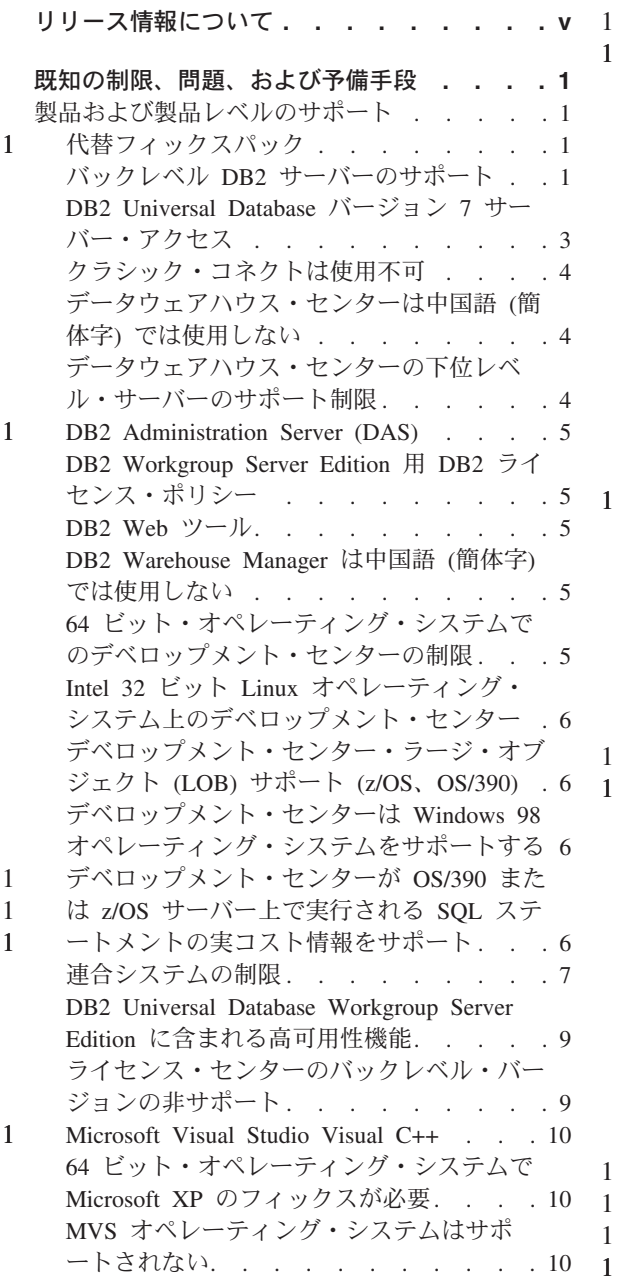

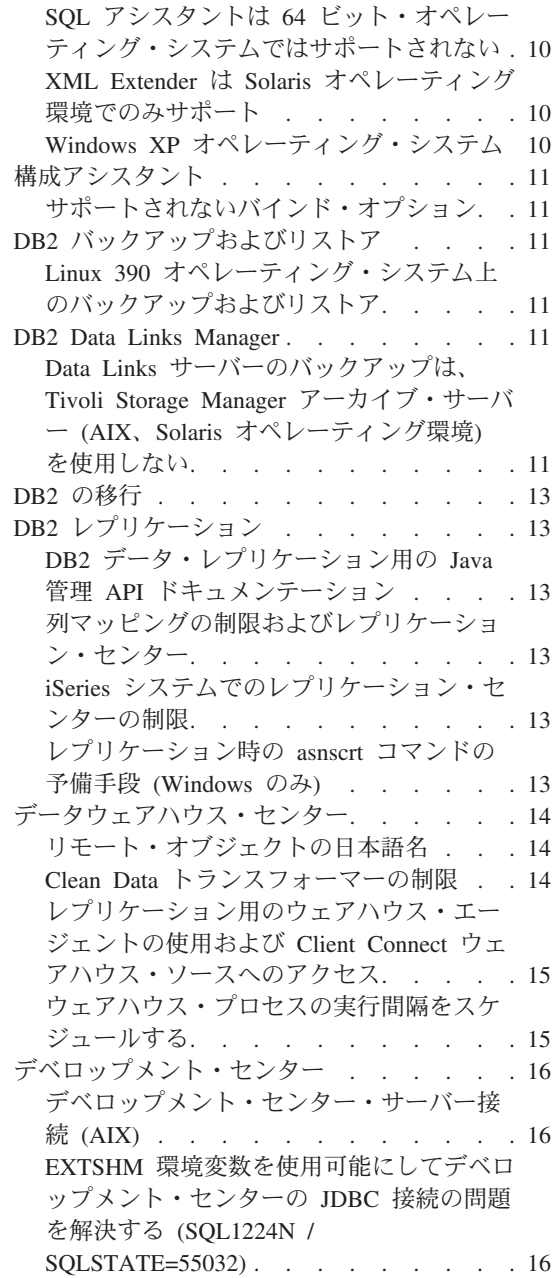

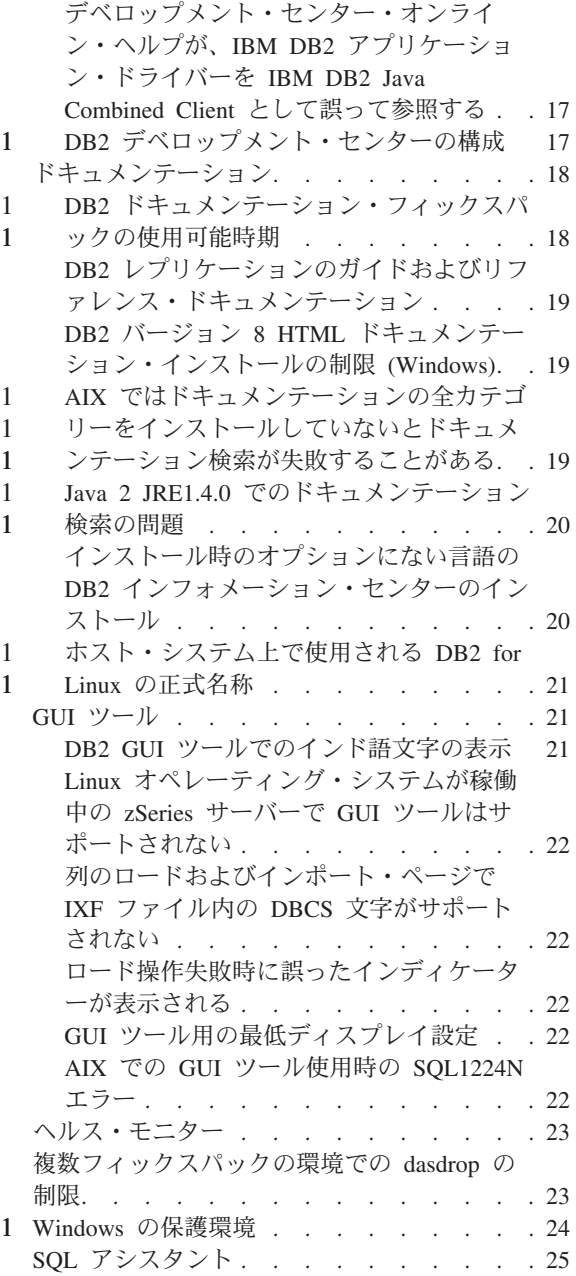

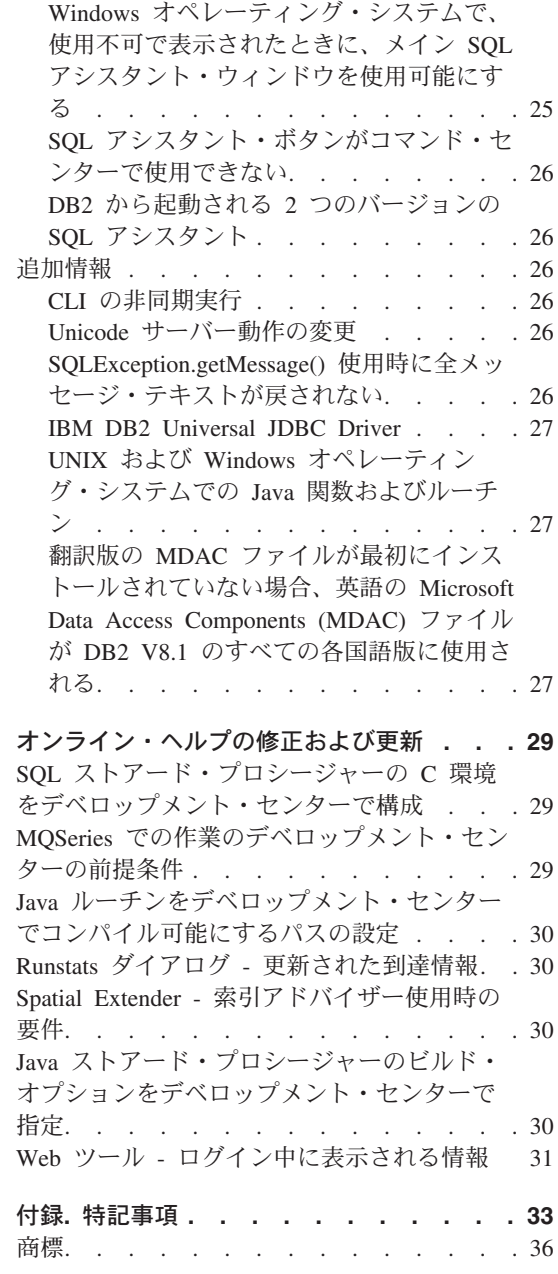

## <span id="page-6-0"></span>リリース情報について

内容:

リリース情報には、以下の DB2 バージョン 8 の製品についての情報が含まれていま す。

DB2<sup>®</sup> Universal Database Personal Edition DB2 Universal Database" Workgroup Server Edition DB2 Universal Database Workgroup Server Unlimited Edition DB2 Universal Database Enterprise Server Edition DB2 Personal Developer's Edition DB2 Universal Developer's Edition DB2 Warehouse Manager DB2 Warehouse Manager Sourcing Agent for z/OS DB2 Data Links Manager DB2 Net Search Extender DB2 Spatial Extender DB2 Intelligent Miner" Scoring DB2 Intelligent Miner Modeling DB2 Intelligent Miner Visualization DB2 Connect<sup>"</sup> Application Server Edition DB2 Connect Enterprise Edition DB2 Connect Personal Edition DB2 Connect Unlimited Edition

### 構浩·

このリリース情報は、2 つの部分に分かれています。

最初の部分には、このリリース情報の発行時点で判明している、上記の最新バージョン の製品に関係する問題、制限、および予備手段が詳細に記載されています。これらの情 報をお読みになり、 DB2 製品ファミリーの、このリリースの既知の未解決の問題につ いての理解を深めてください。 2 番目の部分には、製品の GUI ツールのヘルプに用意 されている情報の修正と更新が記載されています。

最新のドキュメンテーションは、最新のドキュメンテーション・フィックスパックを適 用後にブラウザーで DB2 インフォメーション・センターにアクセスすることにより見 ることができます。改訂マークは、バージョン 8.1 用の PDF 情報が最初に提供された 後に追加または変更されたテキストであることを示しています。縦線 (I) は、バージョ ン 8.1 が最初にリリースされたときに追加された情報であることを示しています。数字 標識の 1 や 2 は、その番号のフィックスパック用に追加された情報であることを示し ています。

 $\mathbf{1}$ 

1  $\mathbf{1}$ 

 $\mathbf{1}$ 

1  $\mathbf{1}$ 

 $\mathbf{1}$ 

このリリース情報の発行時点では、「Data Links Manager 管理ガイドおよびリファレン ス」(SC88-9169-01) が PDF 形式で更新されており、これは DB2 サポート・サイトか らダウンロードすることができます。

## UNIX ベースのシステム上で作動する Enterprise Server Edition (ESE) 用の複数フィ ックスパック:

UNIX ベースのオペレーティング・システム上で作動する DB2 Enterprise Server Edition (ESE) のバージョン 8 では、代替フィックスパックを使用することにより複数のレベル のフィックスパックの共存がサポートされています。

DB2 バージョン 8 より前では、フィックスパックはインストール済みのパッケージま たはファイル・セットに対する更新としてのみ機能しました。このことは、 O/S インス トーラーは既存のファイルをフィックスパックで提供される更新済みのものに置き換え ることを本質的に意味していました。 DB2 ESE バージョン 8.1 コードと DB2 ESE バージョン 8.1 フィックスパック 1 コードの両方を一緒にインストールしておくこと が可能になりました。これができるようになったのは、 UNIX ベースのオペレーティン グ・システム上の ESE 用のフィックスパックが 2 つになったためです。 1 つは通常 フィックスパック で、これは /usr/opt/db2 08 01 または /opt/IBM/db2/V8.1 内の既 存のインストールの上部に直接インストールされます。 2 つ目は代替フィックスパック で、これによって、すでに適用済みのフィックスパックも含めて DB2 の完全に新規の コピーが別のロケーションにインストールされます。代替フィックスパックは実動シス テムと並行してフィックスパックをテストする際に使用するためのものであり、実動シ ステムそのものとして使用するためのものではありません。

注:

 $\mathbf{1}$ 

 $\mathbf{1}$  $\mathbf{1}$ 

 $\mathbf{1}$ 

 $\mathbf{1}$ 

 $\mathbf{1}$  $\mathbf{1}$ 

 $\mathbf{1}$ 

 $\mathbf{1}$ 

 $\mathbf{1}$  $\mathbf{1}$ 

 $\mathbf{1}$ 

 $\mathbf{1}$  $\mathbf{1}$ 

 $\mathbf{1}$ 

 $\mathbf{1}$  $\mathbf{1}$ 

 $\mathbf{1}$ 

 $\mathbf{1}$  $\mathbf{1}$ 

 $\mathbf{1}$  $\mathbf{1}$ 

 $\mathbf{1}$ 

 $\mathbf{1}$  $\mathbf{1}$ 

 $\mathbf{1}$ 

 $\mathbf{1}$ 

 $\mathbf{1}$ 

 $\mathbf{1}$ 

 $\mathbf{1}$  $\mathbf{1}$ 

 $\mathbf{1}$  $\mathbf{1}$ 

- 1. 製品はデフォルト以外のパスにインストールされているかもしれませんが、このドキ ュメンテーションで使用するインストール・パスはすべてデフォルトのパスを指定し ています。
- 2. ご使用の環境では複数フィックスパックのインストールは不要と思われる場合は、複 数フィックスパックのインストールを行う必要はありません。
- 3. 代替フィックスパック上への通常フィックスパックの適用のサポートは、現在計画さ れていません。したがって代替フィックスパックは、ご使用の実稼働環境と並行して 使用するためのものであり、基本実動システムとして使用するためのものではありま せん。

代替フィックスパックのダウンロードについての詳細は、 IBM サポート・サイト http://www.ibm.com/software/data/db2/udb/winos2unix/support を参照してください。

### 追加リソース:

DB2 Life Science Data Connect 製品の資料は、IBM ソフトウェア・サイト http://www.ibm.com/software/data/db2/lifesciencesdataconnect/library.html からダウンロード できます。

DB2 ファミリー製品の最新情報については、購読無料の DB2 Magazine を申し込んで ください。このマガジンのオンライン版は、 http://www.db2mag.com から入手できま す。このサイトに、購読方法に関する説明もあります。

## <span id="page-10-0"></span>既知の制限、問題、および予備手段

以下は、 DB2<sup>®</sup> Universal Database バージョン 8.1 フィックスパック 1 の現在判明し ている制限、問題および予備手段です。このセクションの情報は、 DB2 Universal Database のバージョン 8.1 フィックスパック 1 リリースおよびそのサポートする製品 にのみ適用されます。制限および制約事項は、製品の他のリリースに適用されるとは限 りません。

## 製品および製品レベルのサポート

#### 代替フィックスパック  $\mathbf{1}$

 $\mathbf{1}$ 

 $\mathbf{1}$  $\mathbf{1}$  代替フィックスパック上への通常フィックスパックの適用のサポートは、現在計画され ていません。したがって代替フィックスパックは、テスト・システムとしてのみ使用す るためのものです。

### バックレベル DB2 サーバーのサポート

すべての DB2 サーバーをバージョン 8 に移行する前に DB2 クライアント・システム をバージョン 8に移行する場合は、いくつかの制限や制約事項があります。

バージョン 8 クライアントをバージョン 7 サーバーで処理する場合は、バージョン 7 サーバー上で DRDA®アプリケーション・サーバー機能を構成して使用可能にする必要 があります。これを行う方法については、バージョンフの「インストールおよび構成 補足」を参照してください。 DB2 バージョン 8 クライアントから DB2 Connect™ バ ージョン 7 サーバーにアクセスすることはできません。

バージョン 8 クライアントからバージョン 7 サーバーにアクセスすると、以下のもの はサポートされません。

- 以下のデータ・タイプ:
	- ラージ・オブジェクト (LOB) データ・タイプ
	- ユーザー定義特殊タイプ
	- DATALINK データ・タイプ

DATALINK データ・タイプは、非リレーショナル・ストレージに存在する外部デ ータの管理を可能にします。 DATALINK データ・タイプは、物理的に DB2 Universal Database 以外のファイル・システムに存在するファイルを参照します。

- 以下のセキュリティー機能:
	- 認証タイプ SERVER\_ENCRYPT

SERVER ENCRYPT は、パスワード暗号化方式です。暗号化されたパスワードと ユーザー ID を使用して、ユーザーが認証されます。

- パスワード変更

バージョン 8 クライアントからバージョン 7 サーバー上のパスワードを変更する ことはできません。

- 以下の接続および通信プロトコル:
	- 接続ではなく ATTACH を必要とするインスタンス要求 バージョン 8 クライアントからバージョン 7 サーバーへの ATTACH はサポート されていません。
	- TCP/IP 以外のネットワーク・プロトコル

(SNA, NetBIOS, IPX/SPX など)

- 以下のアプリケーション機能およびタスク:
	- ODBC/JDBC 以外のすべてのアプリケーション用の DESCRIBE INPUT ステート メント

バージョン 7 サーバーにアクセスする ODBC/JDBC アプリケーションを実行する バージョン 8 クライアントをサポートするには、このタイプのアクセスが必要な すべてのバージョン 7 サーバーに、 DESCRIBE INPUT サポート用の修正プログ ラムを適用する必要があります。この修正は、APAR IY30655 に関連しています。 いずれかの DB2 ドキュメンテーション・セット (PDF または HTML) の 『IBM® への連絡方法』を参照して、 APAR IY30655 に関連する修正プログラムの入手方 法を確認してください。

DESCRIBE INPUT ステートメントを使用すると、アプリケーション・リクエスタ ーは準備済みステートメントにおける入力パラメーター・マーカーについての記述 を入手でき、パフォーマンスおよびユーザビリティーが改善されます。 CALL ス テートメントの場合、これには、ストアード・プロシージャーの IN および INOUT パラメーターに関連したパラメーター・マーカーが含まれます。

- 2 フェーズ・コミット

バージョン 7 サーバーは、バージョン 8 クライアントが含まれる整合トランザク ションを使用するときに、トランザクション・マネージャー・データベースとして 使用不可であり、またバージョン 8 サーバーがトランザクション・マネージャ ー・データベースである可能性がある場合、バージョン 7 サーバーが整合トラン ザクションを使用することもできません。

- XA 準拠のトランザクション・マネージャー

バージョン 8 クライアントを使用するアプリケーションは、バージョン 7 サーバ ーを XA リソースとして使用できません。これには、トランザクション管理の一 部となっている WebSphere、 Microsoft® COM+/MTS、BEA WebLogic などが含ま れます。

- モニター

```
- クライアントからサーバーに向けて開始されるユーティリティー
```
<span id="page-12-0"></span>- サイズが 32 KB を超える SOL ステートメント

バージョン 7 サーバーと連動するバージョン 8 ツールには、同様の制限や制約事項が あります。

以下のバージョン 8 GUI ツール、製品、およびセンターは、バージョン 8 サーバーの みをサポートします。

- コントロール・センター
- デベロップメント・センター
- ヘルス・センター (Web バージョンのセンターを含む)
- 未確定トランザクション・マネージャー
- インフォメーション・カタログ・センター (Web バージョンのセンターを含む)
- ジャーナル

 $\mathbf{1}$ 

- ライセンス・センター
- サテライト管理センター
- · Spatial Extender
- タスク・ヤンター
- ツール設定

以下のバージョン 8 ツールは、バージョン 7 サーバーをサポートします (制約事項あ  $\mathcal{D}_{\mathcal{D}}$ 

- コマンド・センター (Web バージョンのセンターを含む) スクリプトの保管、インポート、およびスケジューリングは、コマンド・センターで はサポートされていません。
- データウェアハウス・センター
- レプリケーション・センター
- 構成アシスタントのインポート/エクスポート構成ファイル機能
- SOL アシスタント
- Visual Explain

コントロール・センターのナビゲーション・ツリーからしか立ち上げられないバージョ ン 8 のツールや詳細ビューは、バージョン 7 以前のサーバーから利用することはでき ません。バージョン 7 のツールをバージョン 7 以前のサーバーとともに使用すること を考慮してください。

## DB2 Universal Database バージョン 7 サーバー・アクセス

バージョン 8 クライアントから Linux、UNIX、または Windows® オペレーティング・ システム上の DB2 Universal Database™ バージョン 7 サーバーにアクセスするには、 サーバーにバージョン 7 フィックスパック 8 以降をインストールし、 db2updv7 コ

<span id="page-13-0"></span>マンドを実行する必要があります。バージョン 7 フィックスパックのインストール方法 については、バージョン 7 フィックスパックの Readme およびリリース情報を参照し てください。

DB2 バージョン 8 クライアントから DB2 Connect バージョン 7 サーバーにアクセス することはできません。

### クラシック・コネクトは使用不可

クラシック・コネクト製品は、使用できません。データウェアハウスのドキュメンテー ションやその他の場所で、クラシック・コネクト製品への参照がある可能性があります が、もはや該当しないので無視してください。

## データウェアハウス・センターは中国語 (簡体字) では使用しない

データウェアハウス・センターは中国語 (簡体字) では使用できません。

## データウェアハウス・センターの下位レベル・サーバーのサポート制限

DB2 Enterprise Server Edition バージョン 8 データウェアハウス・センターの下位レベ ル・サーバーのサポートには、以下の制限があります。

### ラージ・オブジェクト (LOB) サポート

- ウェアハウス・コントロール・データベースを DB2 Enterprise Server Edition バージョン 8 より古いサーバーで使用している場合、LOB での作業 はできません。ウェアハウス・コントロール・データベースを正しいレベル にアップグレードするか、または DB2 Enterprise Server Edition バージョン 8 ウェアハウス・サーバーがインストールされ、システムからローカルで伸 用されているシステムにコントロール・データベースを移動する必要があり ます。
- LOB をデータウェアハウス・センターと DB2 間で移動したい場合は、 DB2 Enterprise Server Edition バージョン 8 にアップグレードする必要があ ります。

### SNA サポート

SNA を使用してウェアハウス・ソースおよびターゲットに接続する場合は、構 成を SNA 上の TCP/IP に変更するか、または Windows NT® ウェアハウス・ エージェントを使用する必要があります。

## EXPORT および LOAD ユーティリティーのサポート

ウェアハウス・エージェントをアップグレードする場合は、ソース・ターゲッ ト・データベースもアップグレードするか、またはウェアハウス・プロセス内 の EXPORT および LOAD ユーティリティーを SOL Select および Insert ス テップで置き換えなければなりません。 SOL Select および Insert ステップ は、 DELETE\* コマンドに続けて SELECT および INSERT コマンドを使用し ます。 SOL Select および Insert ステップには、すべてのトランザクションを

ログに記録するデータベースが必要です。結果として、SOL Select および Insert ステップのパフォーマンスは、 EXPORT および LOAD ユーティリティ ーの場合ほど効果的ではありません。

## **DB2 Administration Server (DAS)**

AIX<sup>®</sup> 5L、HP-UX、および Solaris オペレーティング環境でツール・カタログ・データ ベースが 64 ビット・インスタンスで作成されると、 DAS 移行 (dasmigr) およびバッ クレベルのスクリプト・ヤンターとジャーナルはサポートされません。

## DB2 Workgroup Server Edition 用 DB2 ライセンス・ポリシー

「DB2 サーバー概説およびインストール」およびライセンス・センターのオンライン・ ツール・ヘルプでは別の記述がありますが、インターネット・ライセンス・ポリシーは DB2 Universal Database Workgroup Server Edition では使用できません。インターネッ ト・ユーザーのライセンスが必要な場合は、 DB2 Universal Database Unlimited Workgroup Server Edition を購入する必要があります。

### DB2 Web ツール

<span id="page-14-0"></span> $\mathbf{1}$ 

 $\mathbf{1}$ 1

 $\mathbf{1}$ 

以下の言語では、DB2 Web ツールでサポートされるアプリケーション・サーバーは、 サーブレット 2.3 仕様に準拠している必要があります。

- 日本語
- 韓国語
- 中国語 (簡体字)
- 中国語 (繁体字)
- ロシア語
- ポーランド語

## DB2 Warehouse Manager は中国語 (簡体字) では使用しない

DB2 Warehouse Manager は中国語 (簡体字) では使用できません。そのため、次の従属 DB2 コンポーネントもこの環境では使用できません。

- インフォメーション・カタログ・センター (DB2 Warehouse Manager のインフォメー ション・カタログの管理ウィザードに従属)。
- DB2 Warehouse Manager Connector for the Web および DB2 Warehouse Manager Connector for SAP (DB2 Warehouse Manager のインストールに従属)。

## 64 ビット・オペレーティング・システムでのデベロップメント・センターの制 限

64 ビット・オペレーティング・システム上にインストールされたデベロップメント・セ ンターは実行されません。さらに、64 ビット・オペレーティング・システムへの接続や ルーチンの展開もできません。

## <span id="page-15-0"></span>Intel 32 ビット Linux オペレーティング・システム上のデベロップメント・ センター

Intel 32 ビット Linux オペレーティング・システムで実行中の Java™ ストアード・プ ロシージャーをデバッグするためにデベロップメント・センターを使用することはでき ません。

## デベロップメント・センター・ラージ・オブジェクト (LOB) サポート  $(z/OS, OS/390)$

デベロップメント・センターは DB2 バージョン 6 (z/OS™ または OS/390® のオペレ ーティング・システム) では、ラージ・オブジェクト・データ・タイプ (LOB) をサポー トしません。しかし、デベロップメント・センターは DB2 バージョン 7 に APAR PO46957 が適用されているシステムでは、LOB をサポートします。

## デベロップメント・センターは Windows 98 オペレーティング・システムを サポートする

デベロップメント・センターは Windows 98 オペレーティング・システムでサポートさ れます。

## デベロップメント・センターが OS/390 または z/OS サーバー上で実行される SQL ステートメントの実コスト情報をサポート

DB2 バージョン 6 およびバージョン 7 の OS/390 および z/OS サーバー上で実行され る SOL ステートメントの実コスト情報を、DB2 デベロップメント・センターから得ら れるようになりました。以下の実コスト情報が提供されます。

- CPII 時間
- CPU 時間 (外部形式)
- CPU 時間 (100 分の 1 秒単位の整数)
- ラッチ/ロック競合待ち時間 (外部形式)
- 取得ページ数 (整数形式)
- 読み取り I/O 数 (整数形式)
- 書き込み I/O 数 (整数形式)

この機能を使用すると、異なるホスト変数値が含まれる単一 SOL ステートメントの実 コスト結果の複数セットを表示することもできます。

実コスト情報は、デベロップメント・センターの、「SOL ストアード・プロシージャー の作成 (Create SOL Stored Procedure)」および「Java ストアード・プロシージャーの作 成 (Create Java Stored Procedure)」ウィザードでの OS/390 および z/OS 接続用の SOL ステートメント・ウィンドウから得ることができます。実コスト機能を使用するには、 いずれかのストアード・プロシージャー・ウィザードで、「OS/390 および z/OS 接続 (OS/390 and z/OS connection)」ウィンドウにある「実コスト(Actual Cost)」ボタンをク

 $\mathbf{1}$ 

 $\mathbf{1}$ 

 $\mathbf{1}$ 

 $\mathbf{1}$ 

 $\mathbf{1}$  $\mathbf{1}$ 

 $\mathbf{1}$  $\mathbf{1}$ 

 $\mathbf{1}$ 

 $\mathbf{1}$ 

 $\mathbf{1}$ 

 $\mathbf{1}$ 

 $\mathbf{1}$ 

 $\mathbf{1}$ 

 $\mathbf{1}$  $\mathbf{1}$ 

 $\mathbf{1}$  $\mathbf{1}$ 

 $\mathbf{1}$ 

 $\mathbf{1}$ 

リックします。実コスト機能を使用するには、 DB2 OS/390 サーバーにストアード・プ ロシージャー・モニター・プログラム (DSNWSPM) をインストールしておく必要があ ります。

## 連合システムの制限

<span id="page-16-0"></span> $\mathbf{1}$ 

 $\mathbf{1}$  $\mathbf{1}$ 

 $\mathbf{1}$ 

DB2 バージョン 7 (UNIX および Windows 版) および DataJoiner から連合システ ムを移行する:

IBM は情報統合に焦点を合わせる提案を再編し、拡張しています。これらのアクティビ ティーには、以前から DB2 Relational Connect および DB2 Life Science Data Connect で使用可能な連合機能を置き換え、拡張する新規の機能を紹介することを含みます。詳 細については、後ほど発表されます。

- · DataJoiner® バージョン 2.1.1 を使用しているお客様は、この新機能が使用可能になる まで DB2 Universal Database バージョン 8.1 にアップグレードすることができませ  $h_{\circ}$
- DB2 ファミリー製品および Informix® にアクセスするためのみに DB2 Universal Database バージョン 7 を使用するお客様はバージョン 7 から 8.1 へのアップグレー ドが可能です。他のデータ・ソースにアクセスするために DB2 Universal Database バ ージョン 7 を使用している場合には、新しい情報の組み込み機能が使用可能になっ てからアップグレードすることをお勧めします。 DB2 Universal Database バージョン 8.1 にアップグレードする決定をした場合、 DB2 ファミリー製品および Informix の データ・ソースにのみアクセスすることができます。他のデータ・ソースへのラッパ ーは動作しません。サポートされないデータ・ソースのリストを参照してください。

ご使用のバージョン 7 連合システムの DB2 バージョン 8.1 (for UNIX® and Windows) への移行に関する最新情報は、 DB2 Relational Connect Web サイト: http://www.ibm.com/software/data/db2/relconnect/ にあります。

## DB2 バージョン 7.2 (for UNIX® and Windows) 連合データベースのユーザーについ て:

DB2 バージョン 8 (for UNIX and Windows) の表およびビューのニックネームを正常に 作成するには、 DB2 バージョン 7.2 (UNIX および Windows 版) フィックスパック 8 をバージョン 7.2 (UNIX および Windows 版) 連合データベースに適用する必要があり ます。フィックスパック 8 を DB2 バージョン 7.2 (UNIX および Windows 版) 連合 データベースに適用していないと、ニックネームにアクセスするとエラーが発生しま す。

### LONG VARCHAR および LONG VARGRAPHIC サポート:

連合システムのドキュメンテーションは、DB2 ファミリー製品で使用される LONG VARCHAR および LONG VARGRAPHIC データ・タイプはサポートされないことを示 しています。これは完全に正確だというわけではありません。 LONG VARCHAR およ び LONG VARGRAPHIC データ・タイプ列が含まれる DB2 (UNIX および Windows

版)のデータ・ソース・オブジェクトにはニックネームを作成することができます。こ れらのリモート列は DB2 (UNIX および Windows 版) の LOB データ・タイプにマッ プされます。 DB2 ファミリーの他の製品については、これらのデータ・タイプを省略 または作成しなおすビューの作成が可能で、ビューの作成後、このビューに対するニッ クネームを作成することができます。

### WITH HOLD カーソル:

ニックネームまたは PASSTHRU セッションで定義されたカーソルで WITH HOLD セ マンティクスを使用することができます。ただし、このセマンティクスを (COMMIT 指 定で) 使用しようとするとエラーを受け取ることになり、データ・ソースは WITH HOLD セマンティクスをサポートしません。

### サポートされないデータ・ソース:

以下のデータ・ソースは、バージョン 8.1 ではサポートされていません。

- Microsoft SQL Server
- $\cdot$  ODBC

 $\mathbf{1}$ 

 $\mathbf{1}$ 

 $\mathbf{1}$  $\mathbf{1}$ 

- $\bullet$  Oracle
- Sybase
- · BLAST
- Documentum
- Microsoft Excel
- 表構造ファイル
- XML タグ・ファイル

これらのデータ・ソースは連合システムのドキュメンテーションに記述されています が、今回はサポートされていません。

### DB2 Server for VM and VSE のサポート:

DB2 Server for VM and VSE の連合サポートが、このフィックスパックに追加されま した。

## サポートされない製品:

以下の製品は、バージョン 8.1 ではサポートされていません。

- DB2 Relational Connect
- DB2 Life Sciences Data Connect

これらの製品は連合システムのドキュメンテーションに記述されていますが、今回はサ ポートされていません。

## サポートされないオペレーティング・システム:

 $\mathbf{1}$ 

<span id="page-18-0"></span>連合システムは Windows ME オペレーティング・システムではサポートされていませ  $\mathcal{h}_{\alpha}$ 

### データ・ソースにアクセスする連合サーバーのセットアップ:

コンパクト・インストール・オプションでは、DB2 ファミリーまたは Informix デー タ・ソースへの必要なアクセスはインストールされません。 DB2 ファミリー・デー タ・ソースにアクセスするには、標準またはカスタム・インストールを使用する必要が あります。カスタム・インストールのみで、 DB2 ファミリーと Informix データ・ソー スの両方へのアクセスをインストールできます。

### 64 ビット連合サーバー:

64 ビット連合サーバーは、バージョン 8.1 ではサポートされていません。

## 連合システム・データベース・ディレクトリーに DB2 ファミリー・データ・ソースを カタログ作成:

リモート・データベースの名前が 9 文字以上の場合は、データベース接続サービス (DCS) ディレクトリー・エントリーを作成する必要があります。

CATALOG DCS DATABASE コマンドを使用して DCS ディレクトリー内のエントリー をデータベースにカタログ作成する例は、以下のとおりです。

CATALOG DCS DATABASE SALES400 AS SALES DB2DB400

各パラメーターの意味は以下のとおりです。

SALES400

CATALOG DATABASE コマンドで入力したリモート・データベースの名前で す。

### **AS** SALES DB2DB400

カタログ作成したいターゲット・ホスト・データベースの名前です。

## DB2 Universal Database Workgroup Server Edition に含まれる高可用性機 能

トピック『DB2 Workgroup Server Edition』には明記されていませんが、トピック『DB2 Enterprise Server Edition』で言及されている DB2 Universal Database Enterprise Server Edition の高可用性機能は、 DB2 Universal Database Workgroup Server Edition に含まれ ています。

## ライセンス・センターのバックレベル・バージョンの非サポート

バージョン 7 のライセンス・センターが、バージョン 8 サーバーに接続しようとする と、ライセンス・センターは「SOL1650 - 機能はサポートされていません」というエラ ー・メッセージを受け取ります。これは接続がサポートされていないことを示します。

## Microsoft Visual Studio Visual C++

<span id="page-19-0"></span> $\mathbf{1}$ 

 $\mathbf{1}$  $\mathbf{1}$ 

 $\mathbf{1}$  $\mathbf{1}$ 

 $\mathbf{1}$ 

 $\mathbf{1}$ 

 $\mathbf{1}$ 

 $\mathbf{1}$ 

 $\mathbf{1}$  $\mathbf{1}$ 

 $\mathbf{1}$ 

 $\mathbf{1}$ 

DB2 デベロップメント・センターのオンライン・ヘルプには Build not successful: -1 エラーの場合の可能な解決策が記載されていますが、 Microsoft Visual Studio Visual C++ バージョン 5.0 は、 SOL ストアード・プロシージャーの開発用にはサポートされ ていません。ただし、Microsoft Visual Studio Visual C++ バージョン 6.0 はサポートさ れています。追加構成情報は、「IBM DB2 UDB アプリケーション開発ガイド: アプリ ケーションの構築および実行」に記載されています。追加構成情報は、トピック『アプ リケーション開発環境のセットアップ』に記載されています。

## 64 ビット・オペレーティング・システムで Microsoft XP のフィックスが必 要

Microsoft XP オペレーティング・システム (2600) を使用していて、 DB2 ファミリー 製品で NETBIOS プロトコルを使用するように構成されている場合、 Microsoft からホ ット・フィックスを入手する必要があります。 Knowledge Base アーティクル番号 O317437 について、Microsoft に問い合わせてください。

## MVS オペレーティング・システムはサポートされない

ドキュメンテーションには書かれていますが、MVS™ オペレーティング・システムはも はや DB2 Universal Database ではサポートされていません。

## **SQL アシスタントは 64 ビット・オペレーティング・システムではサポートさ** れない

SOL アシスタントを起動する DB2 センターが 64 ビット・アーキテクチャーをサポー トしていても、 SOL アシスタントは 64 ビット・オペレーティング・システム上では 実行できません。

## XML Extender は Solaris オペレーティング環境でのみサポート

現時点では、XML Extender はバージョン 8 と 9 の Solaris オペレーティング環境で のみサポートされています。後続リリースで、XML Extender も Windows .NET Server 2003 でサポートされる予定です。

## Windows XP オペレーティング・システム

Windows XP Professional および Home Edition オペレーティング・システムは、 Personal Edition 製品でのみサポートされます。

## <span id="page-20-0"></span>構成アシスタント

## サポートされないバインド・オプション

構成アシスタントは、以下のバインド・オプションをサポートしません。

- CALL RESOLUTION
- CLIPKG
- CNULREOD
- DBPROTOCOL
- ENCODING
- · MESSAGES
- OPTHINT
- OS400NAMING
- $\cdot$  GENERIC
- IMMEDIATE
- KEEP DYNAMIC
- $\cdot$  PATH
- SORTSEQ
- · TRANSFORM GROUP
- VALIDATE
- $\bullet$  VARS

## DB2 バックアップおよびリストア

## Linux 390 オペレーティング・システム上のバックアップおよびリストア

複数の磁気テープ装置を使用するバックアップおよびリストアは、 Linux 390 オペレー ティング・システムを使用している場合、動作しない可能性があります。

## **DB2 Data Links Manager**

## Data Links サーバーのバックアップは、Tivoli Storage Manager アーカイ ブ・サーバー (AIX、Solaris オペレーティング環境) を使用しない

問題: DB2 Data Links Manager バージョン 8 のインストールまたはこのバージョンへ の移行中にデータ・リンク・ファイル・マネージャー (DLFM) で開始された Tivoli® Storage Manager アーカイブ・サーバーへのデータ・リンク・サーバー・データのバッ クアップはできません。以下のエラー・メッセージのいずれかが画面に表示されるか、 インストール状況のレポートに書き出されます。

- DLFM129I: Automatic backup of DLFM\_DB database has been triggered. Please wait for the backup to complete.
- DLFM901E: A system error occurred. Return code = "-2062". The current command cannot be processed. Refer to the db2diag.log file for additional information.

 $\ddagger$   $\ddagger$   $\ddot{\phantom{}}$   $-$ 

- DLFM811E: The current DLFM database could not be backed up. SQL code = "-2062", Return code = "-2062"
- DLFM901E: A system error occurred. Return code = "-2062". The current command cannot be processed. Refer to the db2diag.log file for additional information.

**原因: DB2 Data Links Manager インストーラー・プログラムが Tivoli Storage Manager** を、データ・リンクのサーバー・マシンに対するアーカイブ (バックアップ) サーバー として使用するために必要な変数を設定できませんでした。

ヒント: Tivoli Storage Manager をアーカイブ・サーバーとして使用する予定で、DB2 Data Links Manager バージョン 8.1 をまだインストールしていない、あるいはこのバー ジョンに移行していない場合には、この問題の発生を回避することができます。まず、 インストーラー・プログラムでは "Tivoli Storage Manager" バックアップ・オプション を使用しないでください。次に、下記のステップ 2 に記述しているように、該当する Tivoli Storage Manager の変数を組み込むように Tivoli Storage Manager の管理者プロ ファイルを手動で構成してください。このタスクを両方とも完了したら、インストール あるいは移行を続行することができます。

予備手段: 次のタスクをリストの順に実行します。

1. 次のコマンドで DLFM データベースをバックアップします。

db2 backup <dlfm db><path>

- <dlfm db> は DLFM データベースの名前です。デフォルトでは、データベースは DLFM\_DB という名前です。
- <path> は選択項目のバックアップ・ストレージ・ロケーションへのディレクトリ ー・パスです。
- 2. 該当する Tivoli Storage Manager の変数を組み込むように Tivoli Storage Manager の管理者プロファイルを手動で構成してください。手動構成の手順および必要な変数 は、次のドキュメンテーションのトピックに記述があります。
	- Tivoli Storage Manager をアーカイブ・サーバーとして使用する (AIX)
	- Tivoli Storage Manager をアーカイブ・サーバーとして使用する (Solaris オペレー ティング環境)

これらのトピックについては、オンラインの DB2 インフォメーション・センターま たは「DB2 Data Links Manager 管理ガイドおよびリファレンス」の『システム管理 オプション』の章で確認することができます。

- DB2 Data Links Manager バージョン 8.1 の新規インストールを完了している場合 は、ここで終わりです。
- DB2 Data Links Manager バージョン 8.1 に移行する場合は、移行ユーティリティ ー・プログラム db2dlmmg を再実行します。

## <span id="page-22-0"></span>1 DB2 の移行

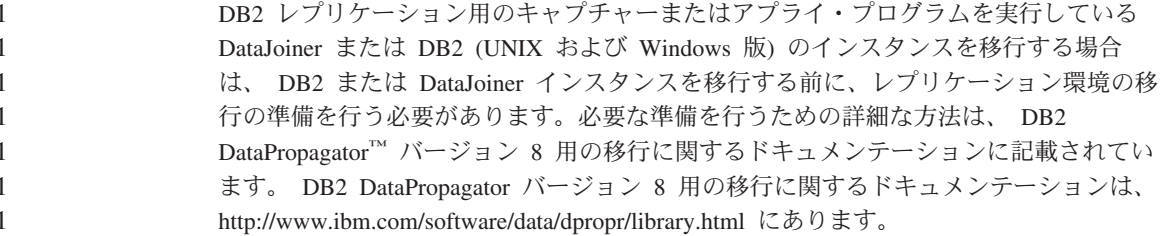

## DB2 レプリケーション

## DB2 データ・レプリケーション用の Java 管理 API ドキュメンテーション

DB2 DataPropagator で使用可能な管理機能を使用して、アプリケーション開発をしてい る場合、IBM サポートから、関係のある管理 Java API のドキュメンテーションを入手 できます。

## 列マッピングの制限およびレプリケーション・センター

ターゲット表で IBMSNAP\_SUBS\_MEMBR 表の TARGET\_KEY\_CHG 列が「Y」に設定 されている場合に、ソース表内の式をターゲット表内のキー列にマップすることはでき ません。これは、サブスクリプション・セット・メンバーの作成にレプリケーション・ センターを使用している場合、ターゲット表のキー列がソース表の式にマップされる場 合には、オプション「ターゲット・キー列を更新するために、アプライ・プログラムに 変更前イメージ値を使用させる」を選択してはなりません。

## iSeries システムでのレプリケーション・センターの制限

レプリケーション・センターの使用中に、iSeries™ システムでは IASP で管理用タスク は実行できません。

### レプリケーション時の asnscrt コマンドの予備手段 (Windows のみ)

主要ドキュメンテーションに記載されている構文図に従って asnscrt コマンドを実行 すると、エラーが表示されます。 asnscrt コマンドを使用する場合は、 DB2 インスタ ンス名の代わりに DB2 インスタンスの Windows サービス名を指定してください。

### 構文:

 $\mathbf{1}$ 

 $\mathbf{1}$ 

 $\mathbf{1}$ 

1

 $\mathbf{1}$ 

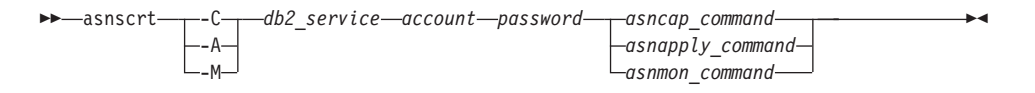

ここで db2\_service が、 DB2 インスタンスの Windows サービス名になります。

たとえば、db2-0 という Windows サービス用のキャプチャー・プログラムを呼び出す Windows サービスを作成する場合は、次のようにします。

asnscrt -C db2-0 .¥joesmith password asncap capture server=sampledb capture schema=ASN capture path=X:\logfiles

## データウェアハウス・センター

<span id="page-23-0"></span> $\blacksquare$ 

 $\mathbf{1}$ 

 $\mathbf{1}$ 

 $\mathbf{1}$ 

 $\mathbf{1}$ 

 $\mathbf{1}$ 

 $\mathbf{1}$ 

 $\mathbf{1}$ 

## リモート・オブジェクトの日本語名

日本語のリモート・ソースのスキーマ、表、および列名には、含めることのできない文 字があります。Unicode マッピングの差が原因で、名前が NULL になる場合がありま す。詳細については、http://www.ingrid.org/java/i18n/encoding/ja-conv.html を参照してく ださい。

## Clean Data トランスフォーマーの制限

### リンクの制限:

表またはビューなどの OS/390 データ・リソースを、新規の Clean Data ステップにリ ンクすることはできません。OS/390 データ・リソースを、使用すべきでないプログラム Clean Data ステップにリンクすることはできます。

### パラメーターの制限:

「検索および置換」パラメーター: 新規の Clean Data トランスフォーマー規則表に検索 および置換列の異なるデータ・タイプが含まれている場合、トランスフォーマーをテス ト・モードにプロモートする前に、ターゲット表データ・タイプをターゲット表プロパ ティー・ページおよび列マッピング・ページの両方で変更する必要があります。

「Discretize」パラメーター: 新規の Clean Data トランスフォーマー規則表にバインド済 みおよび置換列の異なるデータ・タイプが含まれている場合、トランスフォーマーをテ スト・モードにプロモートする前に、ターゲット列データ・タイプをターゲット表プロ パティー・ページおよび列マッピング・ページの両方で変更する必要があります。

### iSeries プラットフォームの制限:

<span id="page-24-0"></span>iSeries プラットフォームでは、新規の Clean Data トランスフォーマーはエラー処理を 行いません。合致タイプ「すべて合致」は、iSeries プラットフォーム上でのみ生成でき ます。

## レプリケーション用のウェアハウス・エージェントの使用および Client Connect ウェアハウス・ソースへのアクセス

レプリケーション用にウェアハウス・エージェントを使用する

ウェアハウス・コントロール・データベースがクライアント・システムに対してリモー トである場合、コントロール・データベースはクライアントおよびウェアハウス・エー ジェント・システムの両方で、同じ名前、ユーザー ID、およびパスワードでカタログ作 成する必要があります。両方のシステムでソースをカタログ作成した後で、コントロー ル・データベースに接続できることを確認してください。コントロール・データベース に接続できない場合は、リモート・システムの環境変数 DB2COMM が TCP/IP に設定 されていて、ポート番号がクライアント・システムでカタログ作成されたノードのポー ト番号と合致することを確認してください。

リモート・システムのポート番号を確認するには、以下のコマンドを DB2 コマンド・ プロンプトで入力します。

get dbm cfg | grep SVCENAME

ノードをカタログ作成するときに、クライアント・システムのポート番号を指定しま す。

ウェアハウス・エージェントを使用して Client Connect ウェアハウス・ソースにアク ヤスする

Client Connect を使用して、ウェアハウス・エージェントで定義されたウェアハウス・ ソースにアクセスする場合、ソースはクライアント・システムおよびウェアハウス・エ ージェント・システムの両方で、同じ名前、ユーザー ID、およびパスワードでカタログ 作成される必要があります。 ODBC バージョンのウェアハウス・エージェントを使用 している場合は、ウェアハウス・エージェント・サイトおよびクライアント・サイトの 両方で、ソースを ODBC ソースとしてカタログ作成する必要があります。そうしない と、ウェアハウス・ソースにアクセスするウェアハウス・エージェントを必要とするア クションは失敗します。

## ウェアハウス・プロセスの実行間隔をスケジュールする

ウェアハウス・プロセスを時間間隔で実行するようスケジュールすると、プロセスのす べての実動ステップを実行するために必要な最長の時間を判別し、その間隔を滴官にス ケジュールする必要があります。プロセスがスケジュールされた時間間隔を超過した場 合は、後続のすべてのプロセスが実行されないか、またはスケジュール変更されませ  $\mathcal{h}_{\alpha}$ 

## <span id="page-25-0"></span>デベロップメント・センター

 $\mathbf{1}$ 

 $\mathbf{1}$ 

1

 $\mathbf{1}$  $\mathbf{1}$ 

 $\mathbf{1}$  $\mathbf{1}$ 

1

1

 $\mathbf{1}$ 

1  $\mathbf{1}$ 

 $\mathbf{1}$ 

1

 $\mathbf{1}$ 

 $\mathbf{1}$ 

1

1

 $\mathbf{1}$ 

1

 $\mathbf{1}$ 

 $\mathbf{1}$ 1

 $\mathbf{1}$  $\mathbf{1}$ 

 $\mathbf{1}$ 

 $\mathbf{1}$ 

 $\mathbf{1}$ 

 $\mathbf{1}$ 

1

## デベロップメント・センター・サーバー接続 (AIX)

デベロップメント・センターを使用していて、AIX サーバーに接続している場合、デフ ォルト構成が並行アクセスを許可しないためにエラーが発生します。並行アクセスでの マルチスレッド・アプリケーションに関する情報については、管理 API 解説書ドキュ メンテーションを参照してください。

## EXTSHM 環境変数を使用可能にしてデベロップメント・センターの JDBC 接 続の問題を解決する (SQL1224N / SQLSTATE=55032)

デベロップメント・センターには複数の JDBC 接続が必要です。 EXTSHM 環境変数が 複数の JDBC 接続用に構成されていないと、システム接続の例外が起こり、「サーバ ー・ビュー (Server View)」で各オブジェクトを表示するときに問題が発生する場合があ ります。たとえば、次のメッセージが表示されることがあります。

COM.ibm.db2.jdbc.DB2Exception: [IBM][CLI Driver] SQL1224N A database agent could not be started to service a request, or was terminated as a result of a database system shutdown or a force command. SQLSTATE=55032

これは、単一プロセスをアタッチできる共有メモリー・セグメントの数によって接続数 が制限されていることが原因です。デフォルトでは、AIX では 32 ビットのアプリケー ションがプロセスあたり 11 を超える共有メモリー・セグメントにアタッチすることは 許可されていません。その内、最大で 10 の共有メモリー・セグメントがローカル DB2 接続に使用できます。

この問題を解決するには、環境変数 EXTSHM を ON に設定して、単一プロセスをアタ ッチできる共有メモリー・セグメントの数を増やします。 EXTSHM は、クライアン ト・アプリケーションが開始されるシェルと、 db2start が実行されるシェルの両方にエ クスポートされる必要があります。 EXTSHM 環境変数を複数の JDBC 接続用に構成す るには、以下のようにします。

1. クライアント・アプリケーションを開始する前に、クライアント・セッションで次の コマンドを入力します。

export EXTSHM=ON

2. DB2 サーバーを開始する前に、次のコマンドを入力します。

export EXTSHM=ON db2set DB2ENVLIST=EXTSHM  $db2set -a11$ 

3. 次の行を sql/db2profile に追加します。

EXTSHM=ON export EXTSHM

## デベロップメント・センター・オンライン・ヘルプが、IBM DB2 アプリケー ション・ドライバーを IBM DB2 Java Combined Client として誤って参照す る

デベロップメント・センター・オンライン・ヘルプが、IBM DB2 アプリケーション・ ドライバーを IBM DB2 Java Combined Client として誤って参照します。

IBM DB2 アプリケーション・ドライバーを、分散およびローカルのクロス・プラット フォーム DB2 アクセスに使用できます。これは CLI (ODBC) の従属関係を除去するよ うに設計されています。

## DB2 デベロップメント・センターの構成

<span id="page-26-0"></span> $\mathbf{1}$ 

 $\mathbf{1}$ 

1

1

 $\mathbf{1}$ 

1

1

 $\mathbf{1}$ 

 $\mathbf{1}$ 1

1 1  $\mathbf{1}$ 

 $\mathbf{1}$ 

 $\mathbf{1}$ 

 $\mathbf{1}$ 

 $\mathbf{1}$  $\mathbf{1}$ 

1

 $\mathbf{1}$ 

 $\mathbf{1}$ 

 $\mathbf{1}$ 

 $\mathbf{1}$ 

 $\mathbf{1}$ 

 $\mathbf{1}$ 

 $\mathbf{1}$ 

 $\mathbf{1}$  $\mathbf{1}$ 

 $\mathbf{1}$ 

 $\mathbf{1}$ 

 $\mathbf{1}$ 

 $\mathbf{1}$ 

 $\mathbf{1}$ 

 $\mathbf{1}$  $\mathbf{1}$ 

 $\mathbf{1}$  $\mathbf{1}$ 

1

Linux または AIX オペレーティング・システムが稼働するクライアント上で、または Solaris オペレーティング環境上で、デベロップメント・センターを使用して Java スト アード・プロシージャーを開発するには、デベロップメント・センターに、インストー ル済みの JDK のロケーションを手動で指定する必要があります。デベロップメント・ センターに対して JDK のロケーションを示すには、 ~/sqllib/java の下に jdk サブ ディレクトリーを追加して、 JDK がインストールされているサブディレクトリーへの リンクを作成します。 Linux クライアント上で JDK へのリンクを作成する方法の例を 以下に示します。

Replace db2admin below if your instance owner is named differently

```
# Setup the jdk directory
mkdir /home/db2admin/sqllib/java/jdk
chown bin /home/db2admin/sqllib/java/jdk
charp bin /home/db2admin/sqllib/java/idk
```

```
# Setup the links for idk
cd /home/db2admin/sqllib/java/jdk
ln -s /opt/IBMJava2-131/bin
ln -s /opt/IBMJava2-131/demo
ln -s /opt/IBMJava2-131/docs
ln -s /opt/IBMJava2-131/include
ln -s /opt/IBMJava2-131/jre
ln -s /opt/IBMJava2-131/lib
ln -s /opt/IBMJava2-131/src.jar
# Setup the links to the .so files
cd /usr/lib
ln -s /opt/IBMJava2-131/jre/bin/libhpi.so
ln -s /opt/IBMJava2-131/jre/bin/libjava.so
ln -s /opt/IBMJava2-131/jre/bin/libjitc.so
```

```
ln -s /opt/IBMJava2-131/jre/bin/libxhpi.so
```
ln -s /opt/IBMJava2-131/jre/bin/libzip.so

```
ln -s /opt/IBMJava2-131/jre/bin/classic/libjvm.so
```
注:この予備手段を使用する場合、使用する Java のレベルがインスタンス間で異なっ ていたり、 32 ビット・バージョンと 64 ビット・バージョンの DB2 を同時に使 用すると、問題が起こることがあります。

SOL コンパイラー・パスは、Visual C++ コンパイラーを使用して SOL ストアード・ プロシージャーをコンパイルするように指定する必要があります。 SQL コンパイラー のパスを指定するには、以下のようにします。

- 1. データベース接続プロパティー・ノートブックを開きます。
- 2. 「ビルド設定 (Build Settings)」ページを選択します。
- 3. 「コンパイラー環境 (Compiler environment)」フィールドに、DOS 8.3 ファイル 名形式で VCVARS32.BAT ファイルの絶対パスを入力します。
- 4. 「OK」をクリックします。

SQL コンパイラー・パスを手動で設定する場合は、 DB2 コマンド・ウィンドウを開い て次のコマンドを入力します (C:\VisualStudio は使用するインストール済み Visual Studio の 8.3 DOS ファイル・パスです)。

dh<sub>2</sub>set

<span id="page-27-0"></span> $\mathbf{1}$ 

 $\mathbf{1}$  $\mathbf{1}$ 

 $\mathbf{1}$ 

1  $\mathbf{1}$ 

 $\mathbf{1}$ 

1

 $\mathbf{1}$ 

 $\mathbf{1}$ 

 $\mathbf{1}$  $\mathbf{1}$ 

 $\mathbf{1}$ 

 $\mathbf{1}$ 

 $\mathbf{1}$ 

 $\mathbf{1}$  $\mathbf{1}$ 

 $\mathbf{1}$ 

 $\mathbf{1}$ 

 $\mathbf{1}$  $\mathbf{1}$ 

 $\mathbf{1}$ 

 $\mathbf{1}$ 

 $\mathbf{1}$  $\mathbf{1}$ 

 $\mathbf{1}$ 

 $\mathbf{1}$ 

 $\mathbf{1}$  $\mathbf{1}$ 

 $\mathbf{1}$ 

 $\mathbf{1}$  $\mathbf{1}$ 

 $\mathbf{1}$ 

DB2 SQLROUTINE COMPILER PATH=C: \VisualStudio\VC98\\bin\vccars32.bat

以前の DB2 バージョン 8 のベータ版に関連した古い設定ファイルをバージョン 8.1 の DB2 で使用すると、問題が起こる場合があります。ご使用のシステムに次のディレ クトリーがある場合は、最新バージョンのデベロップメント・センターを初めて実行す る前に、それらを削除する必要があります。

- c:¥Documents and Settings¥your id¥IBM¥DB2DC
- c:¥Documents and Settings¥your id¥IBM¥Editor

Java ストアード・プロシージャーのコンパイル時に javac コマンドが見つからないた めに Java コンパイルが失敗する問題が起こる場合は、 DB2DC.settngs ファイルを調べ て javac コマンドのディレクトリーが正しいことを確認してください。また、 JAVA HOME 1\_3 の値が、 DB2 インストール・ディレクトリーの下の Java 用 IBM SDK がインストールされているディレクトリーを指していることを確認してください。 設定ファイルのデフォルトのロケーションは、c:\documents and settings\your id\Application Data\IBM\DB2\DC\DB2DC.settings または /home/your id/.ibm/db2/dc/DB2DC.settings です。

## ドキュメンテーション

## DB2 ドキュメンテーション・フィックスパックの使用可能時期

ドキュメンテーション・フィックスパックを使用することにより、ローカルにインスト ール済みの DB2 HTML ドキュメンテーションを更新することができます。 DB2 バー ジョン 8.1 フィックスパック 1 用のドキュメンテーション・フィックスパックは、サ ポートされている各国語版を DB2 技術サポートのサイトから今後ダウンロードできる ようになります。

それまでの間は、 DB2 技術サポート・サイト

<span id="page-28-0"></span> $\mathbf{1}$ 

 $\mathbf{1}$ 

 $\mathbf{1}$ 

 $\mathbf{1}$ 

 $\mathbf{1}$  $\mathbf{1}$ 

 $\mathbf{1}$ 

 $\mathbf{1}$ 

 $\mathbf{1}$ 

1

 $\mathbf{1}$ 

 $\mathbf{1}$ 

1

 $\mathbf{1}$  $\mathbf{1}$ 

 $\mathbf{1}$ 

 $\mathbf{1}$  $\mathbf{1}$  http://www.ibm.com/software/data/db2/udb/winos2unix/support の DB2 インフォメーショ ン・センターにある、 DB2 バージョン 8.1 フィックスパック 1 用の更新済み英語版 ドキュメンテーションをご利用ください。

## DB2 レプリケーションのガイドおよびリファレンス・ドキュメンテーション

「レプリケーションのガイドおよびリファレンス」のまえがきに参照されている http://www.ibm.com/software/data/dbtools/datarepl.htm のソリューション情報はもう存在し ません。

## DB2 バージョン 8 HTML ドキュメンテーション・インストールの制限 (Windows)

Windows では、DB2 バージョン 7 (またはそれ以前のバージョン) がすでにインストー ルされているワークステーションまたはサーバーには、 DB2 バージョン 8 HTML ド キュメンテーションをインストールしないでください。インストーラーが以前のバージ ョンを検出し、以前の製品を除去します。

予備手段が存在します。古いバージョンの DB2 がインストールされているマシンに、 DB2 バージョン 8 HTML ドキュメンテーションをインストールする必要がある場合 は、インストーラーを使用しないで、DB2 バージョン 8 HTML ドキュメンテーション CD から、手動でファイルおよびディレクトリーをコピーできます。 DB2 インフォメ ーション・センターおよび全テキスト検索が使用できますが、 HTML ドキュメンテー ション・フィックスパックを適用することはできません。

## AIX ではドキュメンテーションの全カテゴリーをインストールしていないとド キュメンテーション検索が失敗することがある

DB2 HTML ドキュメンテーション CD-ROM に含まれているすべてのカテゴリーのド キュメンテーションをインストールしないと、「すべてのトピック (All topics)」での検 索を行うと失敗し、ブラウザーの Java コンソールに InvalidParameterException がレ ポートされて検索結果が表示されない場合があります。

この問題を回避する手段として、次のいずれかを実行します。

- 検索の有効範囲を「検索 (Searc)」ウィンドウの「**検索効力範囲 (Search scope)**」リ スト・ボックスから選択して狭くする。
- DB2 HTML ドキュメンテーション CD-ROM に含まれるすべてのドキュメンテーシ ョン・カテゴリーをインストールする。

注: フィックスパック 1 用として PDF 形式で更新されているのは「Data Links Manager 管理ガイドおよびリファレンス」のみです。

## Java 2 JRE1.4.0 でのドキュメンテーション検索の問題

ブラウザーが Java 2 JRE v1.4.0 を使用していてドキュメンテーションがスペースを含 ホンパス (例 C:\Program Files\SOLLIB\doc\) にインストールされていると、ドキュメン テーション検索アプレットが失敗し、ブラウザーの Java コンソールに InvalidParameterException がレポートされて検索結果が表示されない場合があります。こ の問題は JRE v1.4.1 で修正されています。

この問題を回避する手段として、次のいずれかを実行します。

- ブラウザーの JRE のバージョンを 1.4.1 (http://java.sun.com/j2se/1.4.1/download.html から入手可能) にアップグレードする。
- ブラウザーの JRE のバージョンを 1.3.x (http://www-3.ibm.com/software/data/db2/udb/ad/v8/java/ から入手可能) にダウングレー ドする。

## インストール時のオプションにない言語の DB2 インフォメーション・センタ ーのインストール

DB2 セットアップ・ウィザードは、ウィザードがサポートしない言語 (製品がサポート する言語)の DB2 HTML ドキュメンテーションのインストールをサポートしません。 インストール中の製品によってサポートされている以外の言語のインフォメーション・ センターをインストールするには、以下のようにします。

- 1. DB2 HTML ドキュメンテーション CD を CD-ROM ドライブに挿入します。
- 2. 以下のディレクトリーをご使用のコンピューターにコピーします。
	- Windows オペレーティング・システムの場合

### $d$ :\{lang\}

d: は CD-ROM ドライブで、lang は使用したい言語のコードです。

• UNIX オペレーティング・システムの場合

/cdrom/language/

cdrom は CD をマウントしている場所、language は使用したい言語のコードで す。

フォルダーはどこに置いてもかまいません。DB2 HTML ドキュメンテーションは、 CD から直接表示することもできます。この方法については、概説およびインストール の 『DB2 HTML ドキュメンテーション CD から直接技術情報を表示』トピックを参 照してください。

### 注:

1. ドキュメンテーションを表示するには、Microsoft Internet Explorer 5.0 以上、または Netscane 6.1 以上のブラウザーを使用する必要があります。

<span id="page-29-0"></span> $\mathbf{1}$ 

 $\mathbf{1}$  $\mathbf{1}$ 

 $\mathbf{1}$  $\mathbf{1}$ 

 $\mathbf{1}$ 

 $\mathbf{1}$ 

 $\mathbf{1}$  $\mathbf{1}$ 

 $\mathbf{1}$  $\mathbf{1}$ 

 $\mathbf{1}$ 

2. この方法でドキュメンテーションをインストールすると、documentation updater は使 用できません。同様に、ドキュメンテーションを製品から立ち上げると、手動でコピ ーしたドキュメンテーションではなく、製品のインストールの一部としてインストー ルされたドキュメンテーションになります。

## ホスト・システム上で使用される DB2 for Linux の正式名称

<span id="page-30-0"></span> $\mathbf{1}$ 1

 $\mathbf{1}$ 

 $\mathbf{1}$  $\mathbf{1}$ 

 $\mathbf{1}$ 

ホスト・システム上の DB2 for Linux の正式名称は、*DB2 on Linux for S/390*<sup>®</sup> and zSeries™ です。 S/390 は 32 ビットであることを示し、 zSeries は 64 ビットであるこ とを示します。また、次の用語も廃止されていますので注意してください。

- 64 ビット Linux/390
	- Linux/SGI

## GUI ツール

## DB2 GUI ツールでのインド語文字の表示

DB2 GUI ツールの使用中に、インド語文字の表示で問題がある場合は、必要なフォン トがシステムにインストールされていない可能性があります。

DB2 Universal Database には、以下の IBM TrueType および OpenType プロポーショナ ル・インド語言語フォントがパッケージされています。これらは、IBM Developer Kit, Java Technology Edition, Version 1.3.1 for AIX operating systems on 64-bit systems CD の fonts ディレクトリーにあります。これらのフォントは、DB2 と共にのみ使用され ます。これらのフォントの一般または無制限の販売、または配布を行うことはできませ  $\mathcal{h}_{\alpha}$ 

| 書体                    | 重み          | フォント・ファイル名    |
|-----------------------|-------------|---------------|
| Devanagari MT for IBM | Medium      | devamt.ttf    |
| Devanagari MT for IBM | <b>Bold</b> | devamth.ttf   |
| Tamil                 | Medium      | TamilMT.ttf   |
| Tamil                 | <b>Bold</b> | TamilMTB.ttf  |
| Telugu                | Medium      | TeluguMT.ttf  |
| Telugu                | <b>Bold</b> | TeleguMTB.ttf |

表 1. DB2 Universal Database にパッケージされたインド語のフォント

フォントのインストールおよび font.properties ファイルの変更方法についての詳細に ついては、IBM development kit for Java のドキュメンテーションの国際化対応セクショ ンを参照してください。

さらに、以下の Microsoft 製品が、GUI ツールで使用できるインド語フォントを含んで います。

- <span id="page-31-0"></span>• Microsoft Windows 2000 オペレーティング・システム
- Microsoft Windows XP オペレーティング・システム
- Microsoft Publisher
- Microsoft Office

## Linux オペレーティング・システムが稼働中の zSeries サーバーで GUI ツー ルはサポートされない

DB2 セットアップ・ウィザードを除いて、 Linux オペレーティング・システムが稼働 中の zSeries サーバーでは、 GUI ツールは使用できません。これは、クイック・ツア ーなどの、インストール・ランチパッドから通常起動されるアイテムを含む制限です。

これらのシステムで GUI ツールを使用したい場合は、クライアント・システムに別の システム構成で管理ツールをインストールし、このクライアントを使用して zSeries サ ーバーに接続してください。

## 列のロードおよびインポート・ページで IXF ファイル内の DBCS 文字がサポ ートされない

ロード・ウィザードまたはインポート・ノートブックを使用して、DBCS 文字を含む IXF 入力ファイルからのロードまたはインポートを設定すると、列ページは、ファイル 内の列名を正しく表示しません。

## ロード操作失敗時に誤ったインディケーターが表示される

ロードが失敗しても、警告のみ (エラーではない) が返され、タスク・センターにタス ク・アイコンが緑のチェックマークで表示されたままになります。実行したロードの成 功したものを、確かめてください。

### GUI ツール用の最低ディスプレイ設定

コントロール・センターなどの GUI ツールが正常に動作するには、最低 800 x 600 dpi の画面解像度、および最低 32 色の表示パレットを使用する必要があります。

### AIX での GUI ツール使用時の SQL1224N エラー

AIX オペレーティング・システム上で GUI ツールを使用すると、 SOL1224N エラー が表示される場合があります。このエラーは、DB2 のメモリー処理によって起こりま す。以下の予備手段で、エラーを除去できます。

### 手順:

AIX オペレーティング・システムで SOL1224N エラーを止めるには、以下のようにし ます。

1. インスタンス所有者として、以下のコマンドを実行します。

export EXTSHM=ON db2set DB2ENVLIST=EXTSHM

<span id="page-32-0"></span>2. 以下のコマンドでインスタンスを再始動します。

db2stop db2start

インスタンスが、新規の環境変数設定で再始動されると、 SQL1224N エラーは止まり ます。

## ヘルス・モニター

 $\mathbf{1}$  $\mathbf{1}$  ヘルス・モニター (HEALTH\_MON) のデータベース・マネージャー・スイッチのデフォ ルト値は OFF です。

> 未確定トランザクション存在ヘルス・インディケーター (db.indoubt\_trans\_exist) は、今 回は使用できません。

## 複数フィックスパックの環境での dasdrop の制限

代替フィックスパックでは、それぞれのバージョンの dasdrop コマンドがインストー ルされます。このコマンドは、 AIX では /usr/opt/db2 08 FPn/ パスにインストール されます。他の UNIX システムでは、このコマンドは /opt/IBM/db2/V8.FPn/ パスにイ ンストールされます。いずれの場合も、n はフィックスパックの番号です。

複数フィックスパックの環境でセットアップできる DAS は常に 1 つだけです。バージ ョン 8.1 の製品に対して、または任意の代替フィックスパックに対して、 DAS を作成 することができます。バージョン 8.1 の製品に対して作成された DAS をドロップする 場合は、任意のバージョンの dasdrop を使用して DAS をドロップすることができま す。しかし、代替フィックスパックに対して作成された DAS をドロップする場合は、 代替フィックスパックのバージョンの dasdrop を使用する必要があります。

たとえば、AIX オペレーティング・システム上での次のシナリオを考えてみます。

- DB2 バージョン 8.1 をインストールする。
- 代替フィックスパック 1 をインストールする。
- バージョン 8.1 のコードを使用し、次のコマンドで DAS を作成する。 /usr/opt/db2 08 01/instance/dascrt dasusr1
- DAS をドロップしたい。

この DAS は、次のいずれのコマンドを使用してもドロップすることができます。

/usr/opt/db2 08 01/instance/dasdrop

/usr/opt/db2\_08\_FP1/instance/dasdrop

いずれも正しく機能します。

<span id="page-33-0"></span>しかし、次の例ではどうでしょう。

- DB2 バージョン 8.1 をインストールする。
- 代替フィックスパック 1 をインストールする。
- 代替フィックスパック 1 のコードを使用し、次のコマンドで DAS を作成する。 /usr/opt/db2 08 FP1/instance/dascrt dasusr1
- このドロップ DAS をドロップしたい。

この場合は次のように、代替フィックスパック 1 の dasdrop コマンドを使用する必要 があります。

/usr/opt/db2 08 FP1/instance/dasdrop

バージョン 8.1 の dasdrop コマンドを使用すると、エラーになります。

この制限が適用されるのはバージョン 8.1 の製品に対してのみであり、通常フィックス パックには適用されません。たとえば、次の場合を考えてみます。

- DB2 バージョン 8.1 をインストールする。
- 通常フィックスパック 1 を適用する。これによりバージョン 8.1 の dasdrop に関 連する問題が訂正されます。
- 代替フィックスパック 1 をインストールする。
- 代替フィックスパック 1 のコードを使用し、次のコマンドで DAS を作成する。 /usr/opt/db2 08 FP1/instance/dascrt dasusr1
- このドロップ DAS をドロップしたい。

この DAS は、次のいずれのコマンドを使用してもドロップすることができます。

/usr/opt/db2 08 01/instance/dasdrop

/usr/opt/db2\_08\_FP1/instance/dasdrop

/usr/opt/db2 08 01/ パス内のバージョンの dasdrop は通常フィックスパックを適用し た時点で訂正されているため、これらはいずれも正しく機能します。

#### 1 Windows の保護環境 Windows システムでの管理者でないユーザーが Windows 上で DB2 を使用すると、フ  $\mathbf{1}$ ァイル許可の問題が起こる場合があります。 SQL1035N、SQL1652N、または  $\mathbf{1}$  $\mathbf{1}$ SOL5005C のエラー・メッセージが表示された場合、考えられる原因と予備手段は以下 のとおりです。  $\mathbf{1}$  $\mathbf{1}$ User does not have sufficient authority on the sqllib directory: 問題 DB2 CLP またはコマンド・ウィンドウを開こうとすると、 SQL1035N または  $\mathbf{1}$  $\mathbf{1}$ SOL1652N エラーになる。 DB2 コード (コア・ファイル) は書き込み特権が

限定されるディレクトリー構造にインストールされますが、いくつかの DB2 ツールでは DB2INSTPROF ディレクトリーでファイルの書き込みと作成を行 う必要があります。

### 予備手段

<span id="page-34-0"></span> $\mathbf{1}$ 

 $\mathbf{1}$  $\mathbf{1}$ 

 $\mathbf{1}$ 

 $\mathbf{1}$  $\mathbf{1}$ 

 $\mathbf{1}$ 

1

 $\mathbf{1}$  $\mathbf{1}$ 

 $\mathbf{1}$ 

 $\mathbf{1}$  $\mathbf{1}$ 

 $\mathbf{1}$ 

1  $\mathbf{1}$ 

1

1

1  $\mathbf{1}$ 

 $\mathbf{1}$  $\mathbf{1}$  ユーザーに少なくとも MODIFY 許可を付与できる新規ディレクトリーを作成 し、 db2set -g db2tempdir を使用して新規ディレクトリーを指すようにす るか、または Windows システム環境の db2tempdir 変数を設定します。

User does not have sufficient authority to write to the sqllib¥<instance\_dir> directory even though user belongs to SYSADM\_GROUP:

問題 データベース・マネージャー構成ファイルを更新しようとすると (update dbm cfg)、 SQL5005C システム・エラーになる。ユーザーを SYSADM GROUP に 追加しても、そのユーザーには sqllib¥instance dir ディレクトリーに書き込む ために必要な NTFS アクセス権はありません。

### 第1の予備手段

ユーザーにファイル・システム・レベルで instance\_dir ディレクトリーの少な くとも MODIFY 許可を付与します。

### 第2の予備手段

ユーザーに少なくとも MODIFY 許可を付与できる新規ディレクトリーを作成 します。 db2set db2instprof を使用して、その新規ディレクトリーを指すよ うにします。 db2instprof で指定した新規インスタンス・ディレクトリーの下 に情報が保管されるようにインスタンスを再作成するか、または古いインスタ ンス・ディレクトリーを新規ディレクトリーに移動する必要があります。

SQL アシスタント

## Windows オペレーティング・システムで、使用不可で表示されたときに、メ イン SQL アシスタント・ウィンドウを使用可能にする

Windows オペレーティング・システムでは、メイン SOL アシスタント・ダイアログ・ ウィンドウは、 2 次 SQL アシスタント・メッセージ・ウィンドウが、他の非 SQL ア シスタント・ウィンドウによって隠され、またはカバーされたとき、使用不可の状態で 表示されます。メイン SOL アシスタント・ウィンドウは、メインウィンドウが再びア クティブになる前に、隠れた 2 次ウィンドウにユーザーの入力が必要なため、使用不可 になります。マウスを使用しては、隠れたウィンドウにアクセスできない可能性があり ます。

メイン SQL アシスタント・ウィンドウを使用可能にするには、以下のようにします。 1. Alt (前面) キーを押したままにします。

- <span id="page-35-0"></span>2. Alt (前面) キーを押したままで、タブ・キーを押します。ユーザーが切り替えられる ウィンドウを表示するウィンドウが表示されます。
- 3. タブ・キーを繰り返し押して、SOL アシスタントの 2 次ウィンドウを選択して、 Alt (前面) キーを放します。
- 4. SOL アシスタントの 2 次ウィンドウに入力するか、またはクローズします。メイン SOL アシスタント・ウィンドウがアクティブになります。

### SQL アシスタント・ボタンがコマンド・センターで使用できない

コマンド・センターで、SOL アシスタント・ボタンは、接続が確立した時にのみ使用可 能になります。

## DB2 から起動される 2 つのバージョンの SQL アシスタント

DB2 バージョン 8.1 では、バージョン 7 とバージョン 8 の両方の SOL アシスタント を呼び出すことができます。 バージョン 7 は DB2 データウェアハウス・センターから 起動できます。その他のすべてのセンターは、最新のバージョン 8 を起動します。製品 のオンライン・ヘルプには、SQL アシスタント・バージョン 7 についての追加情報が あります。

## 追加情報

## CLI の非同期実行

CLI の非同期実行は使用できません。

## Unicode サーバー動作の変更

バージョン 7 では、Unicode サーバーは接続時にアプリケーションによってグラフィッ ク・コード・ページを無視し、UCS2 Unicode (コード・ページ 1200) の使用を想定しま した。バージョン 8 Unicode サーバーは、クライアントによって送信されたコード・ペ ージを使用します。

## SQLException.getMessage() 使用時に全メッセージ・テキストが戻されない

デフォルトでは、 DB2BaseDataSource.retrieveMessagesFromServerOnGetMessage プロパ ティーは使用不可になっています。このプロパティーを使用可能にすると、標準 JDBC SQLException.getMessage()のすべての呼び出しで、サーバー・サイドのストアード・プ ロシージャーが呼び出されます。これによりエラーに応じた読み取り可能なメッセー ジ・テキストが検索されます。デフォルトでは、サーバー・サイドのエラーが発生した ときに全メッセージ・テキストがクライアントに戻されるわけではありません。

プロプラエタリー・メソッド DB2Sqlca.getMessage() を使用すると、フォーマット設定 された全メッセージ・テキストを取得することができます。 SOLException.getMessage() メソッドの呼び出しによって作業単位が開始されるのは、

<span id="page-36-0"></span>retrieveMessagesFromServerOnGetMessage が使用可能になっている場合のみです。 DB2Sqlca.getMessage() メソッドの呼び出しは結果としてストアード・プロシージャー呼 び出しになり、これにより作業単位が開始されます。フィックスパック 1 より前では、 DB2Sqlca.getMessage() メソッドを使用すると例外がスローされることがあります。

## **IBM DB2 Universal JDBC Driver**

IBM DB2 Universal JDBC Driver は、 HP のデフォルト文字セット roman8 で作成され たデータベースには接続できません。汎用 JDBC ドライバーを使用するすべての SQLJ および JDBC アプリケーションは、別の文字セットで作成されたデータベースに接続す る必要があります。ご使用の LANG が "C" または "roman8" ロケールに設定されてい る場合、これを対応する ISO ロケールに変更する必要があります。たとえば、ご使用 の LANG が de DE.roman8 であると、次のようにして de DE.iso88591 に変更してくだ さい

export LANG=de DE.iso88591

DB2 SOLJ および JDBC サンプル・プログラムを汎用 JDBC ドライバーで実行するに は、次のコマンドを使用してサンプル・データベースを作成することができます(この 例では、米国英語の ISO ロケールを使用):

export LANG=en US.iso88591 db2 terminate db2sampl

サンプル・データベースがすでに存在している場合、このコマンドを実行する前にドロ ップしておく必要があることに注意してください。

## UNIX および Windows オペレーティング・システムでの Java 関数およびル ーチン

JVM での制限により、すべての Java 関数とルーチンは NOT FENCED キーワードの 使用のいかんにかかわらず、 FENCED THREADSAFE モードで稼動します。パラメー ター・スタイルを一般で定義し、パラメーター定義で LOB ロケーターを使用する Java 関数は、NOT FENCED キーワードがサポートされるまで、機能しません。 LOB LOCATORS ではなく、LOB パラメーターを使用するためには、この関数を変更する必 要があります。

## 翻訳版の MDAC ファイルが最初にインストールされていない場合、英語の Microsoft Data Access Components (MDAC) ファイルが DB2 V8.1 のす べての各国語版に使用される

各国語版の DB2 をインストールする前に、各国語版の MDAC 2.7 をインストールし ていない場合、DB2 は英語の MDAC ファイルをデフォルトでインストールします。こ れによって、オペレーティング・システムが英語版でなくても、Windows ODBC Data Source Administrator パネルが英語で表示されることになります。この問題を修正するに 『MDAC 2.7 RTM - Refresh』 バンドルを Microsoft の Web サイト は.

http://www.microsoft.com/data/download\_270RTM.htm からインストールすることができま す。インストールする言語を選択し、必要な実行プログラムをダウンロードして実行し ます。これは翻訳版の ODBC Data Source Administrator ファイルをインストールするも のです。

## <span id="page-38-0"></span>オンライン・ヘルプの修正および更新

## SQL ストアード・プロシージャーの C 環境をデベロップメント・センターで構成

サーバー上の DB2® for Windows® で作業を行っており、 Visual C++ コンパイラーを 使用している場合は、SOL ビルド設定を構成する必要があります。SOL ビルド・オプ ションを構成するまで、 SOL ストアード・プロシージャーをビルドすることはできま せん。

デベロップメント・センターのデータベース接続プロパティー・ノートブックを使用し て、 SOL ビルド設定を構成します。

SQL ストアード・プロシージャー用に C コンパイラー環境を構成するには、以下のよ うにします。

- 1. ノートブックの SQL ビルド設定ページで、SQL オブジェクトのビルドに使用した いコンパイラー環境を指定します。
	- 「リフレッシュ」をクリックします。
	- 「コンパイラー環境」で、Windows サーバー上の VC98\BIN\VCVARS32.BAT フ ァイルのロケーションを入力します。
- 2. 「OK」をクリックして、ノートブックをクローズして変更を保管します。「適用」 をクリックすると、変更は保管され、プロパティーの変更を継続できます。

## MQSeries での作業のデベロップメント・センターの前提条件

バージョン 8 では、デベロップメント・センターの「MQSeries® 表の作成機能 (Create MQSeries® Table Function)」ウィザードを使用してユーザー定義関数 (UDF) を作成でき ます。この UDF は、簡単な SQL 照会と一緒に DB2 表に挿入されるキュー・メッセ ージの内容を準備します。

MOSeries は、メッセージのキューイングを管理し、分散した異機種混合の環境でアプリ ケーションが通信できるようにする、ミドルウェア・システムです。 MOSeries には、 UDF を通じて DB2 からアクセスできます。UDF は、SOL ステートメントの一部を形 成しているため、キューイングとデータベースの操作を混在させることができるからで す。

MOSeries での作業の前提条件は、以下のとおりです。

- MOSeries 5.2 以上のインストール
- MOSeries Application Messaging Interface (AMI) のインストール
- DB2 MQSeries Integration Functions の使用可能化

<span id="page-39-0"></span>MQSeries Server、MQSeries Application Messaging Interface、および MQSeries Integration Functions のインストールおよび使用可能化の方法の詳細は、ご使用のオペレ ーティング・システムごとの「概説およびインストール」マニュアルを参照してくださ  $\mathcal{U}$ 

## Java ルーチンをデベロップメント・センターでコンパイル可能にするパスの設定

デベロップメント・センターは、デベロッパー・キットのバージョンをインストールす るロケーションがわからないと、Java™ ルーチンをコンパイルできません。デフォルト のロケーションは、デベロップメント・センターが最初に開始されたときに、 \$HOME/IBM/DB2DC/DB2DC.settings ファイルに書き込まれます。これらを、 \$USER.settings ファイルにコピーし、Unicode エディターで変更するか、あるいはデフ ォルト・ロケーションにあるデベロッパー・キットのディレクトリーへのシンボリッ ク・リンクを作成することができます。

## Runstats ダイアログ - 更新された到達情報

Runstats ノートブックを開くには、以下のようにします。

- 1. コントロール・センターで、表フォルダーに達するまでオブジェクト・ツリーを拡張 します。
- 2. 表フォルダーをクリックします。存在する表が、内容ペインに表示されます。
- 3. 統計を実行したい表をすべて右マウス・ボタン・クリックし、ポップアップ・メニュ ーから「統計の実行」を選択します。 Runstats ノートブックが開きます。

## Spatial Extender - 索引アドバイザー使用時の要件

ANALYZE 文節は、USER TEMPORARY 表スペースの使用が必要です。 ANALYZE 文節が必要な場合、索引アドバイザーを使用するために、表スペースに USE 特権がな ければなりません。

Java ストアード・プロシージャーのビルド・オプションをデベロップメント・センタ ーで指定

> ストアード・プロシージャー・プロパティー・ノートブックを使用して、 Java ストア ード・プロシージャーのビルド時に使用されるコンパイル・オプションを指定します。

> これらのステップは、ストアード・プロシージャー・プロパティーの変更に関するタス クのうち、より大きな方のタスクの一部です。

> ストアード・プロシージャーのビルド・オプションを指定するには、以下のようにしま す。

- <span id="page-40-0"></span>1. ストアード・プロシージャー・プロパティー・ノートブックの「ビルド (Build)」ペ ージで、ストアード・プロシージャーのビルドのコンパイル・オプションを指定しま す。使用可能なオプションについての情報は、コンパイラーのドキュメンテーション を参照してください。
	- a. 「プリコンパイル・オプション」フィールドに、ストアード・プロシージャーの ビルド時に使用したい DB2 プリコンパイラー・オプションを入力します。パッ ケージ名は、7文字以下でなければなりません。
	- b. 「コンパイル・オプション」フィールドに、ストアード・プロシージャーのビル ド時に使用したいコンパイラー・オプションを入力します。
- 2. 「OK」をクリックして、ノートブックをクローズして変更を保管します。「適用」 をクリックすると、変更は保管され、プロパティーの変更を継続できます。

## Web ツール - ログイン中に表示される情報

DB2 Web ツールへのログイン時に、以下の情報が表示されます。

システム

DB2 Administration Server の名前、または TCP/IP ホスト名。

インスタンス

DB2 インスタンス名。

データベース

DB2 データベース名、またはデータベース別名。

サブシステム

zSeries™ および OS/390® システムでは、DB2 サブシステムのデータベース別 名。

# <span id="page-42-0"></span>付録. 特記事項

本書に記載の製品、サービス、または機能が日本においては提供されていない場合があ ります。 日本で利用可能な製品、サービス、および機能については、日本 IBM の営業 担当員にお尋ねください。 本書で IBM 製品、プログラム、またはサービスに言及して いても、その IBM 製品、プログラム、またはサービスのみが使用可能であることを意 味するものではありません。 これらに代えて、IBM の知的所有権を侵害することのな い、機能的に同等の製品、プログラム、またはサービスを使用することができます。た だし、IBM 以外の製品とプログラムの操作またはサービスの評価および検証は、お客様 の責任で行っていただきます。

IBM は、本書に記載されている内容に関して特許権(特許出願中のものを含む)を保有 している場合があります。本書の提供は、お客様にこれらの特許権について実施権を許 諾することを意味するものではありません。実施権についてのお問い合わせは、書面に て下記宛先にお送りください。

〒106-0032 東京都港区六本木 3-2-31 IBM World Trade Asia Corporation Licensing

以下の保証は、国または地域の法律に沿わない場合は、適用されません。IBM およびそ の直接または間接の子会社は、本書を特定物として現存するままの状態で提供し、商品 性の保証、特定目的適合性の保証および法律上の瑕疵相保責任を含むすべての明示もし くは黙示の保証責任を負わないものとします。 国または地域によっては、法律の強行規 定により、保証責任の制限が禁じられる場合、強行規定の制限を受けるものとします。

この情報には、技術的に不適切な記述や誤植を含む場合があります。本書は定期的に見 直され、必要な変更は本書の次版に組み込まれます。 IBM は予告なしに、随時、この 文書に記載されている製品またはプログラムに対して、改良または変更を行うことがあ ります。

本書において IBM 以外の Web サイトに言及している場合がありますが、便宜のため 記載しただけであり、決してそれらの Web サイトを推奨するものではありません。 そ れらの Web サイトにある資料は、この IBM 製品の資料の一部ではありません。それ らの Web サイトは、お客様の青仟でご使用ください。

IBM は、お客様が提供するいかなる情報も、お客様に対してなんら義務も負うことのな い、自ら適切と信ずる方法で、使用もしくは配布することができるものとします。

本プログラムのライセンス保持者で、(i) 独自に作成したプログラムとその他のプログラ ム (本プログラムを含む) との間での情報交換、および (ii) 交換された情報の相互利用 を可能にすることを目的として、本プログラムに関する情報を必要とする方は、下記に 連絡してください。

IBM Canada Limited Office of the Lab Director 8200 Warden Avenue Markham, Ontario L6G 1C7 CANADA

本プログラムに関する上記の情報は、適切な使用条件の下で使用することができます が、有償の場合もあります。

本書で説明されているライセンス・プログラムまたはその他のライセンス資料は、IBM 所定のプログラム契約の契約条項、IBM プログラムのご使用条件、またはそれと同等の 条項に基づいて、 IBM より提供されます。

この文書に含まれるいかなるパフォーマンス・データも、管理環境下で決定されたもの です。そのため、他のオペレーティング環境で得られた結果は、異なる可能性がありま す。一部の測定が、開発レベルのシステムで行われた可能性がありますが、その測定値 が、一般に利用可能なシステムのものと同じである保証はありません。 さらに、一部の 測定値が、推定値である可能性があります。実際の結果は、異なる可能性があります。 お客様は、お客様の特定の環境に適したデータを確かめる必要があります。

IBM 以外の製品に関する情報は、その製品の供給者、出版物、もしくはその他の公に利 用可能なソースから入手したものです。 IBM は、それらの製品のテストは行っており ません。したがって、他社製品に関する実行性、互換性、またはその他の要求について は確証できません。 IBM 以外の製品の性能に関する質問は、それらの製品の供給者に お願いします。

IBM の将来の方向または意向に関する記述については、予告なしに変更または撤回され る場合があり、単に目標を示しているものです。

本書には、日常の業務処理で用いられるデータや報告書の例が含まれています。より具 体性を与えるために、それらの例には、個人、企業、ブランド、あるいは製品などの名 前が含まれている場合があります。これらの名称はすべて架空のものであり、名称や住 所が類似する企業が実在しているとしても、それは偶然にすぎません。

著作権使用許諾:

本書には、さまざまなオペレーティング・プラットフォームでのプログラミング手法を 例示するサンプル・アプリケーション・プログラムがソース言語で掲載されています。 お客様は、サンプル・プログラムが書かれているオペレーティング・プラットフォーム

のアプリケーション・プログラミング・インターフェースに準拠したアプリケーショ ン・プログラムの開発、使用、販売、配布を目的として、いかなる形式においても、 IBM に対価を支払うことなくこれを複製し、改変し、配布することができます。 この サンプル・プログラムは、あらゆる条件下における完全なテストを経ていません。従っ て IBM は、これらのサンプル・プログラムについて信頼性、利便性もしくは機能性が あることをほのめかしたり、保証することはできません。

それぞれの複製物、サンプル・プログラムのいかなる部分、またはすべての派生した創 作物には、次のように、著作権表示を入れていただく必要があります。

© (お客様の会社名) (西暦年). このコードの一部は、IBM Corp. のサンプル・プログラ ムから取られています。 © Copyright IBM Corp. 年を入れる.. All rights reserved.

## <span id="page-45-0"></span>商標

以下は、IBM Corporation の商標です。

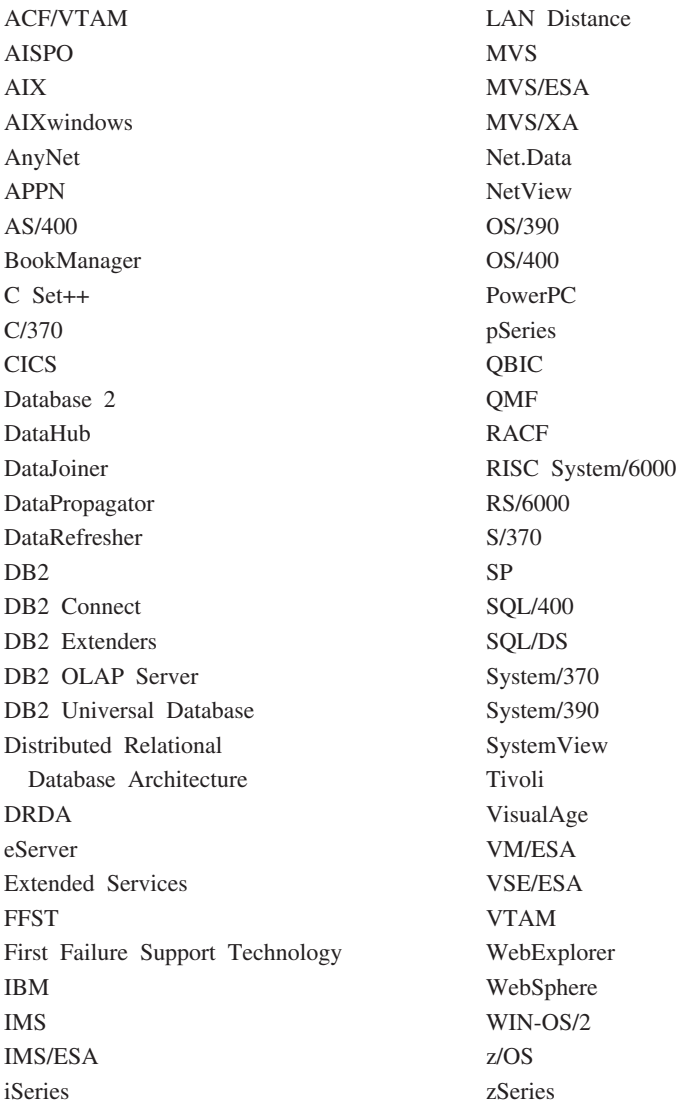

以下は、他社の商標または登録商標です。

Microsoft、Windows、Windows NT および Windows ロゴは、Microsoft Corporation の米 国およびその他の国における商標です。

Action Media、LANDesk、MMX、Pentium および ProShare は Intel Corporation の米国 およびその他の国における商標です。

Java およびすべての Java 関連の商標およびロゴは、Sun Microsystems, Inc. の米国およ びその他の国における商標または登録商標です。

UNIX は、The Open Group がライセンスしている米国およびその他の国における登録 商標です。

他の会社名、製品名およびサービス名などはそれぞれ各社の商標または登録商標です。

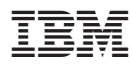

Printed in Japan

日本アイ・ビー・エム株式会社 〒106-8711 東京都港区六本木3-2-12